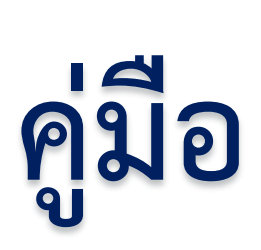

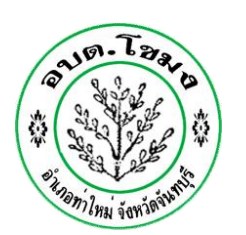

# **E - Service**

## **องค์การบริหารส่วนตำบลโขมง**

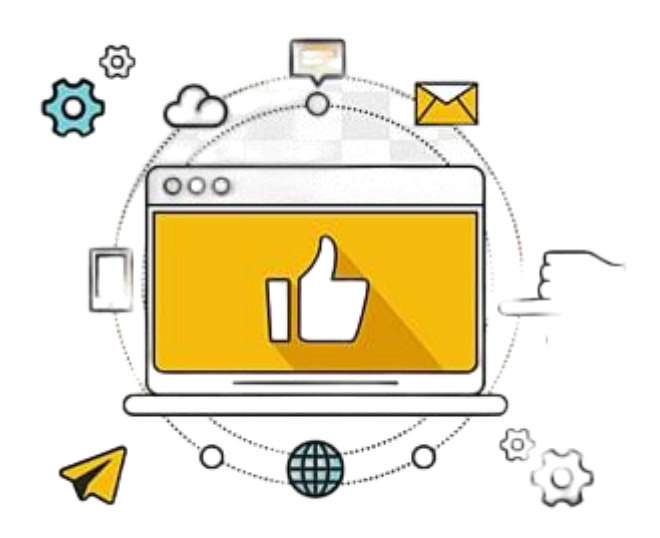

จัดทำโดย องค์การบริหารส่วนตำบลโขมง

#### **ขั้นตอนการขอรับบริการออนไลน์**

• เป็นการให้บริการออนไลน์ ที่องค์การบริหารส่วนตำบลโขมงได้จัดทำขึ้น เพื่ออำนวยความสะดวก และเพิ่ม ประสิทธิภาพการบริการของหน่วยงานให้แก่ประชาชน

• ผู้มีความประสงค์จะขอรับบริการ สามารถแจ้งความประสงค์ โดยการกรอกข้อมูลรายละเอียดการขอรับ บริการของท่าน ลงในแบบฟอร์มการขอรับบริการออนไลน์ มีขั้นตอนดังนี้

1. ท่านสามารถเข้าไปที่ [http://www.khamong.com](http://www.khamong.com/) มาที่หัวข้อ E–Service ดังภาพที่แสดงต่อไปนี้

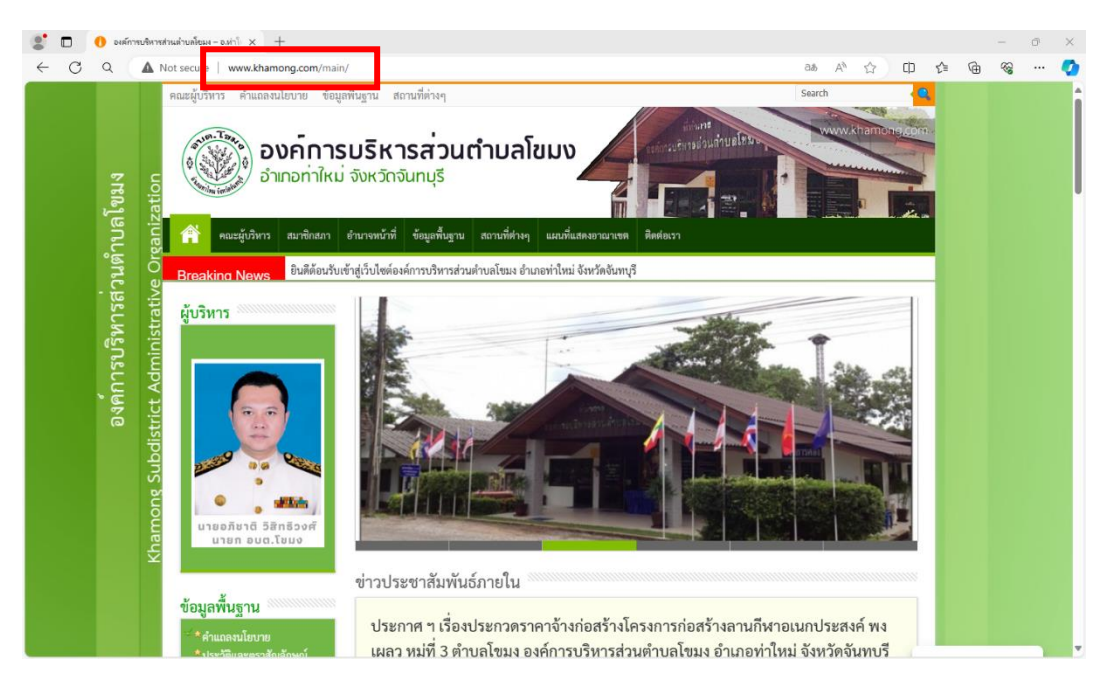

2. เลือกหัวข้อ บริการประชาชน ดังภาพที่แสดงต่อไปนี้

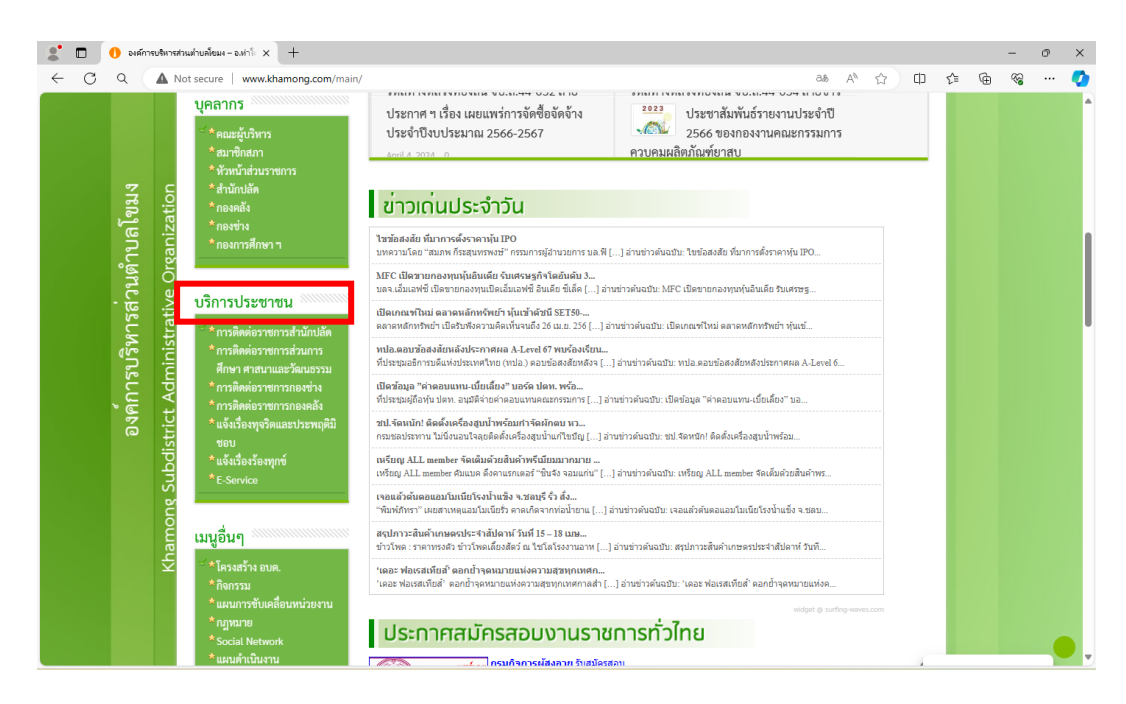

3. เลือกหัวข้อ หัวข้อ E–Service ดังภาพที่แสดงต่อไปนี้

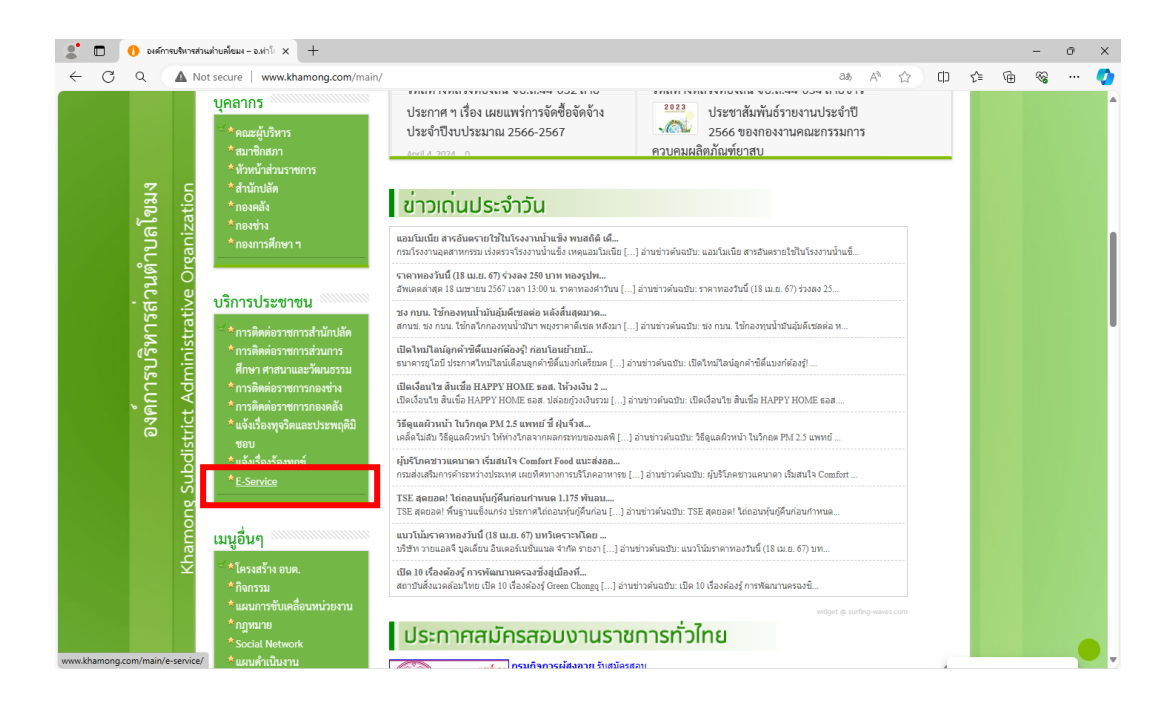

4. เลือกบริการที่ท่านต้องการ กรอกข้อมูล รายละเอียดการขอรับบริการของท่าน ลงในแบบฟอร์ม Google Form การขอรับบริการออนไลน์ ดังภาพที่แสดงต่อไปนี้

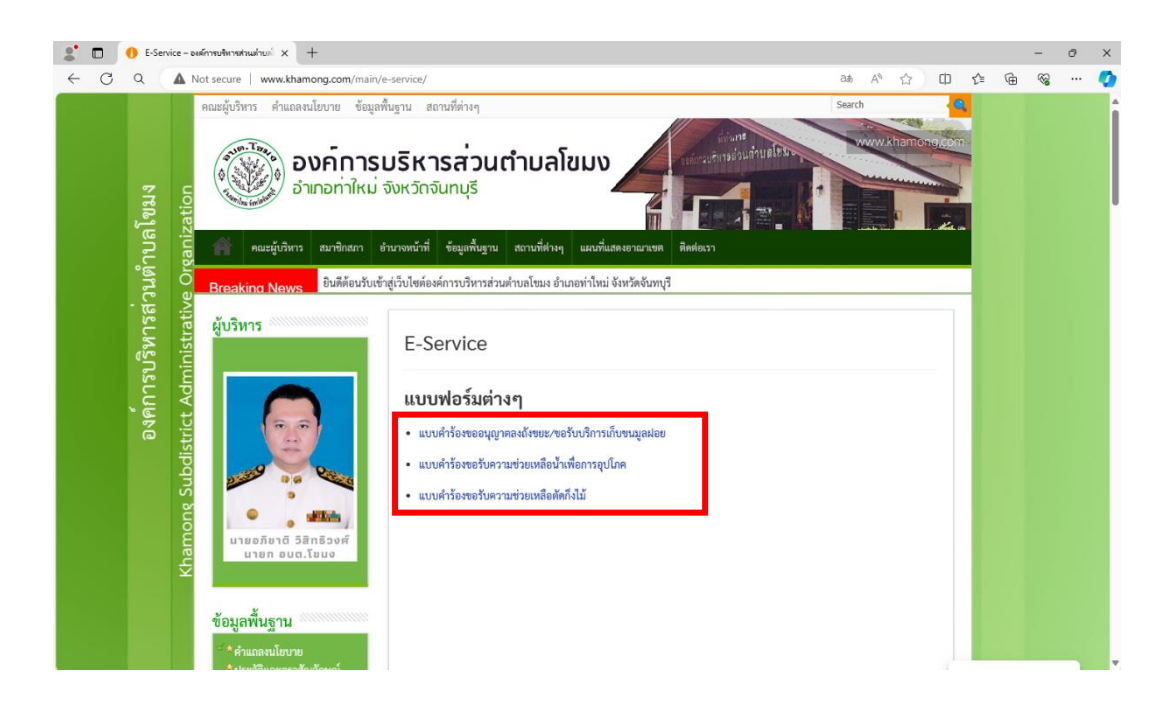

5. กรุณากรอกข้อมูลให้ครบถ้วน หากมี \* สีแดง ที่หัวข้อใด แสดงว่าเป็นข้อมูลจำเป็นที่จะต้องกรอกให้ ครบถ้วน

ส่ง

6. เมื่อกรอกข้อมูลครบแล้วให้กด

- 7. เจ้าหน้าที่ได้รับข้อความ และทำการตรวจสอบข้อมูลรายละเอียด ผ่านระบบ Google Drive พร้อมกับ ดำเนินการปริ้นแบบขอรับบริการออนไลน์
- 8. เมื่อผู้บริหารได้พิจารณาแล้ว เจ้าหน้าที่จะแจ้งผลการพิจารณาให้ท่านทราบ ผ่านช่องทางติดต่อ ตามที่ ท่านระบุโดยเร็ว พร้อมดำเนินการในส่วนที่เกี่ยวข้องต่อไป

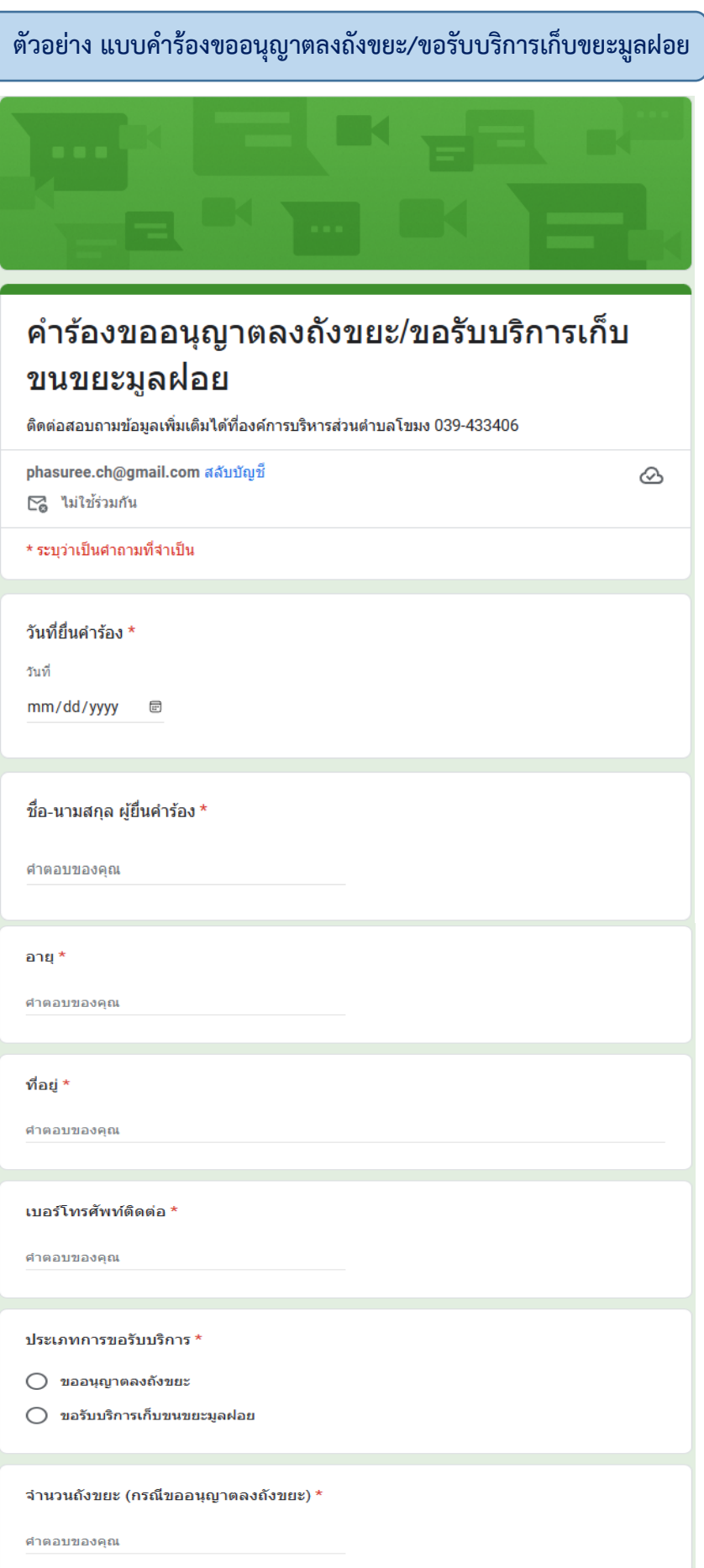

ſ

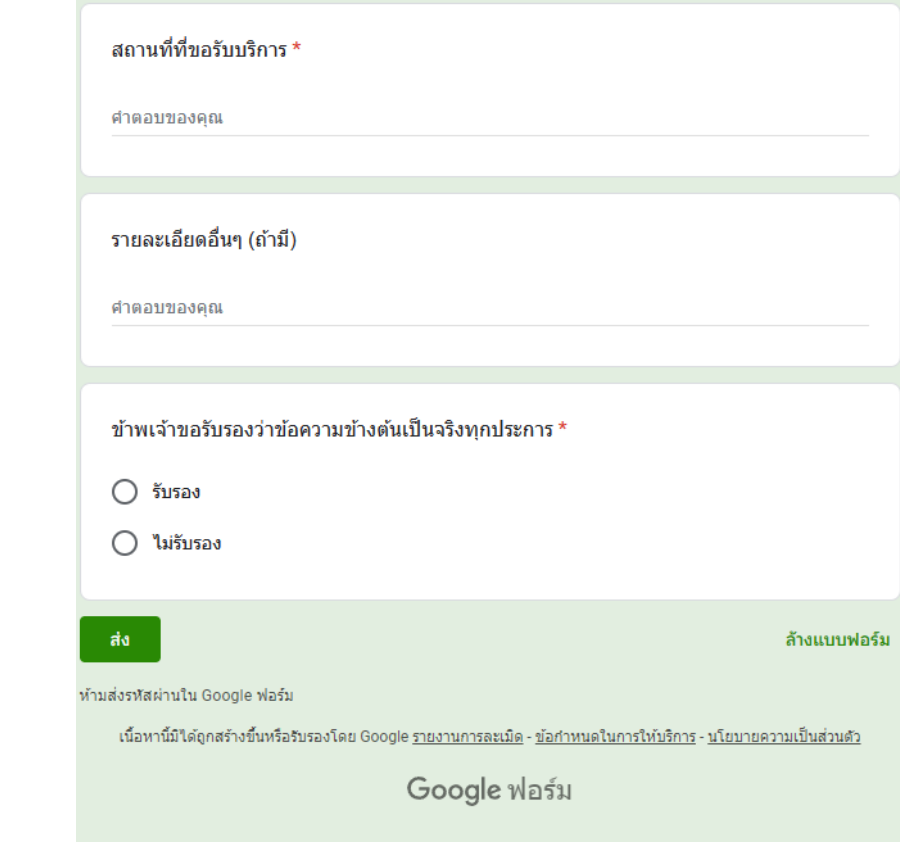

### **ตัวอย่าง แบบคำร้องขอรับความช่วยเหลือน้ำเพื่อการอุปโภค**

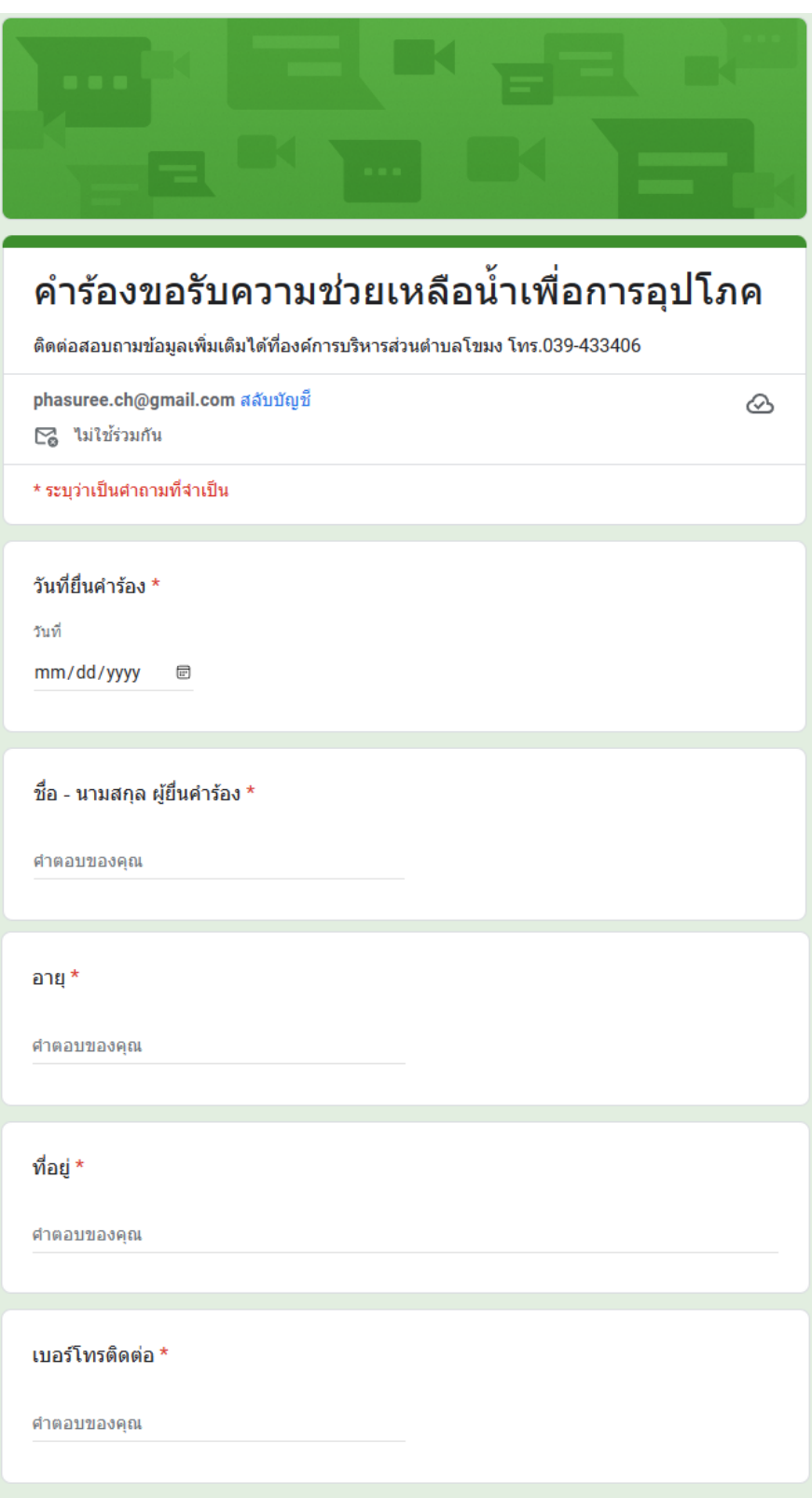

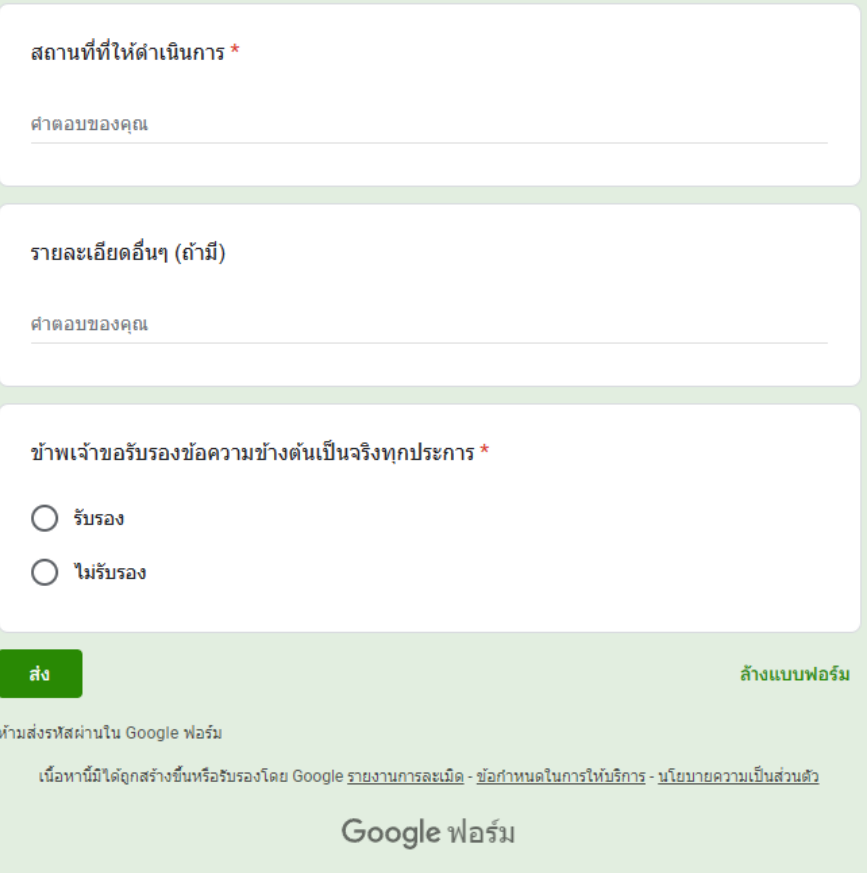

#### **ตัวอย่าง แบบคำร้องขอรับความช่วยเหลือตัดกิ่งไม้**

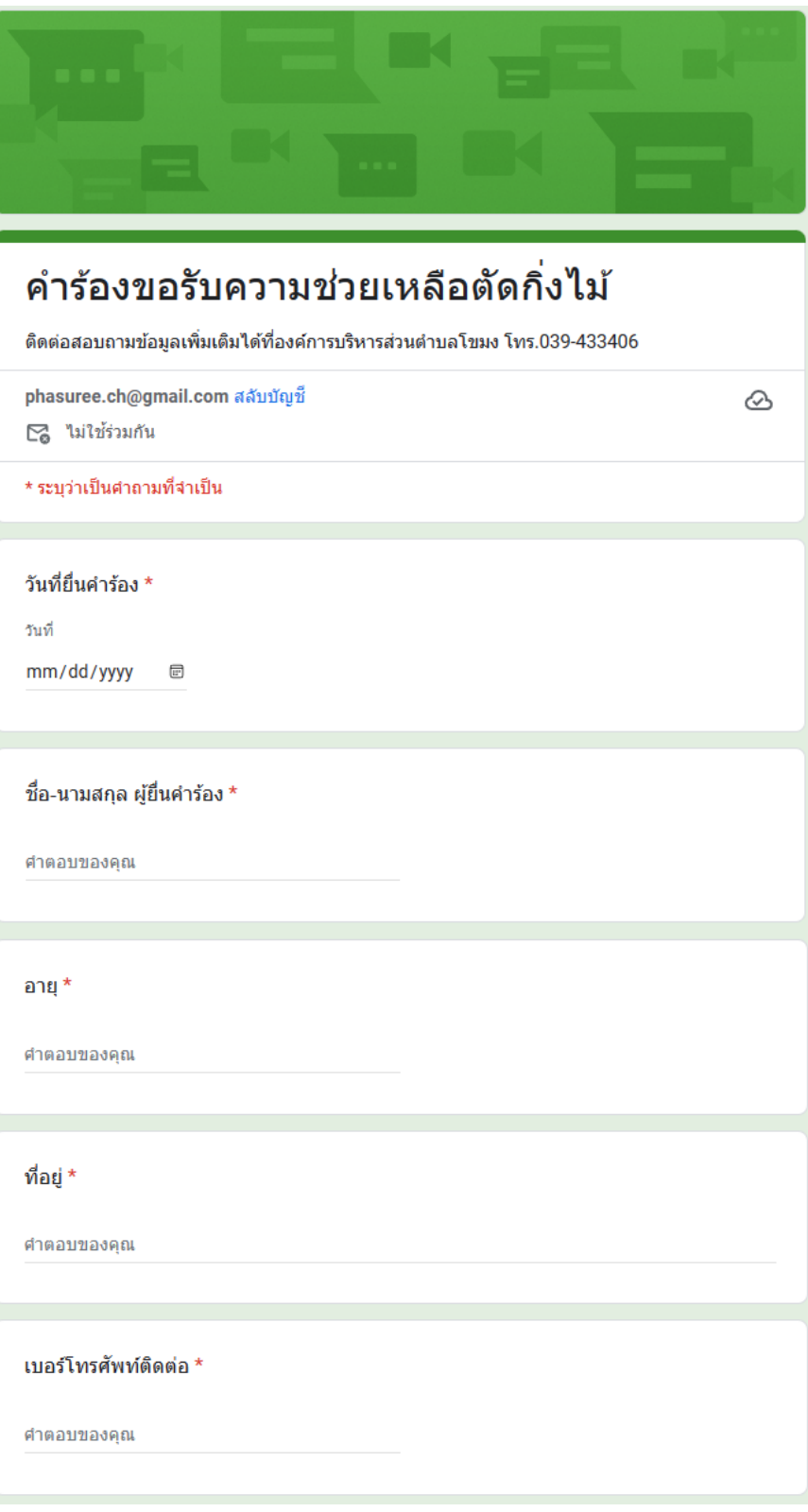

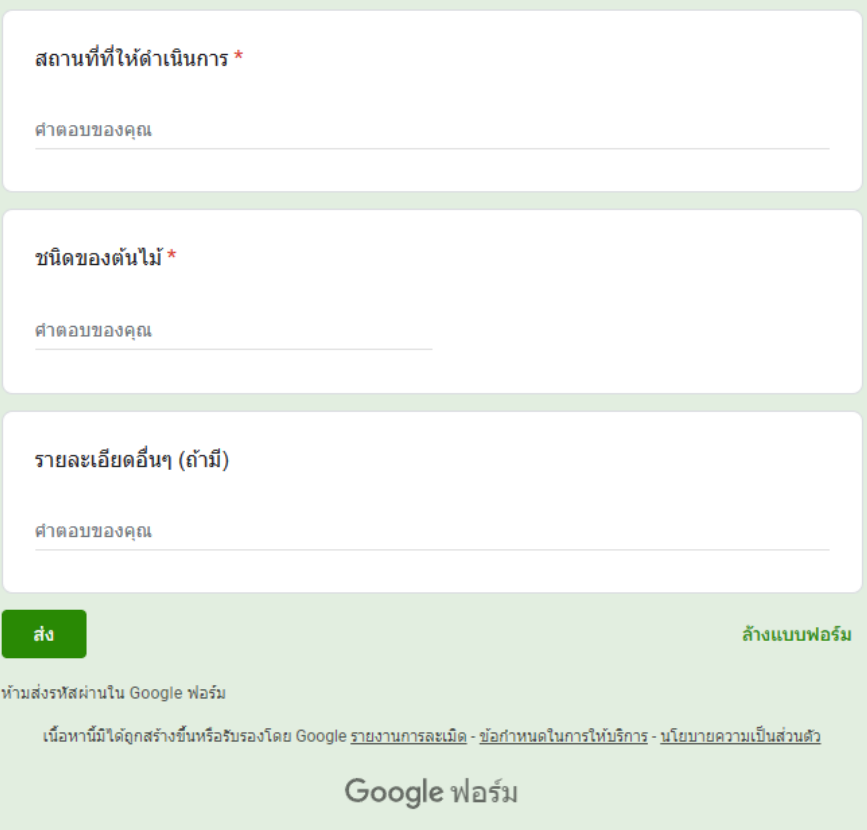